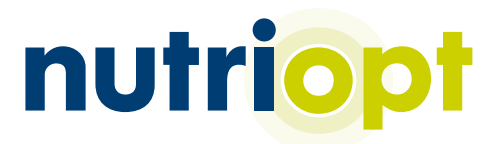

## **Mode d'emploi du NutriOpt On-site Adviser**

## **NutriOpt On-Site Adviser Obtenez une analyse en 10 étapes simples !**

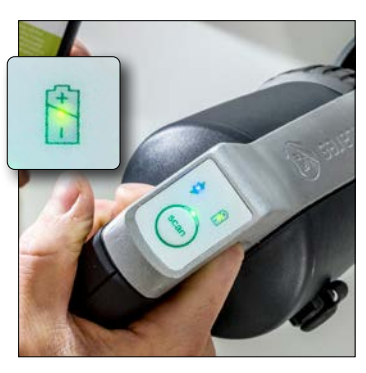

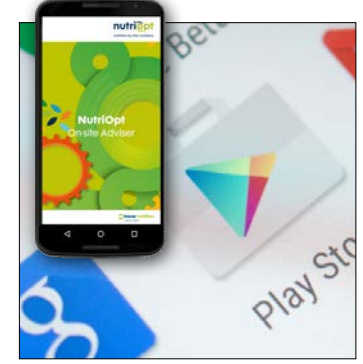

1. Chargez la batterie 2. Téléchargez l'application NutriOpt

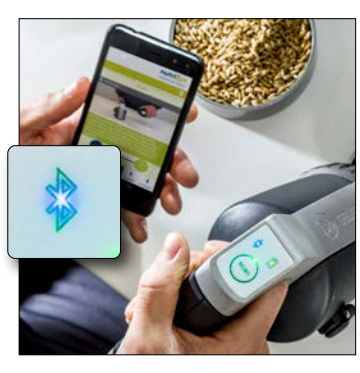

3. Connectez le scanner et votre smartphone via Bluetooth

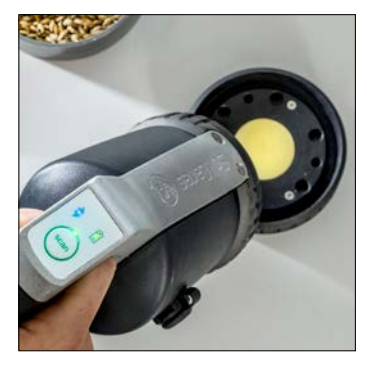

4. Calibrez le scanner

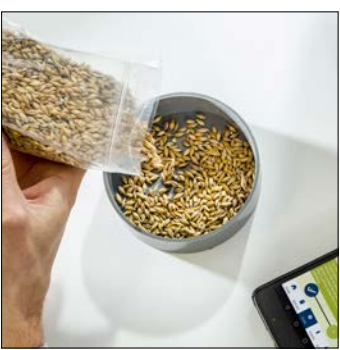

5. Remplissez un récipient de fourrage

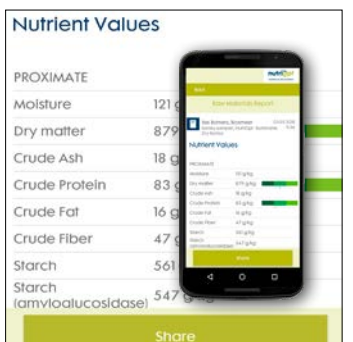

9. Contrôlez les valeurs nutritionnelles du fourrage

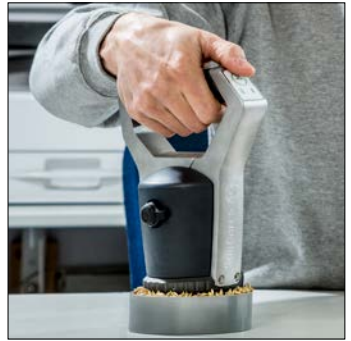

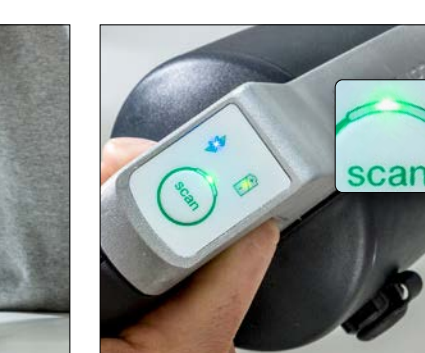

6. Appuyez sur 'Scan' 7. Attendez que le scan soit terminé

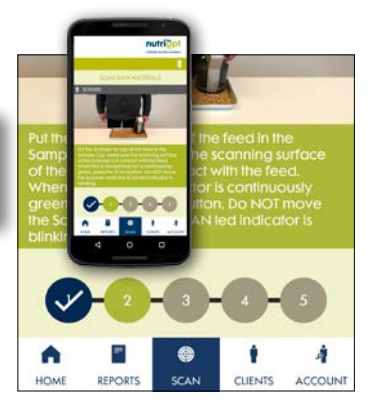

8. Suivez les instructions de scan dans l'application

**Demandez votre démo gratuite maintenant via Johan Kroon : Johan.Kroon@trouwnutrition.com**

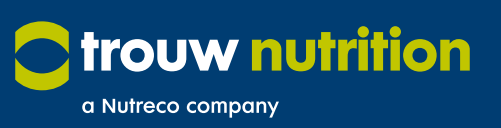

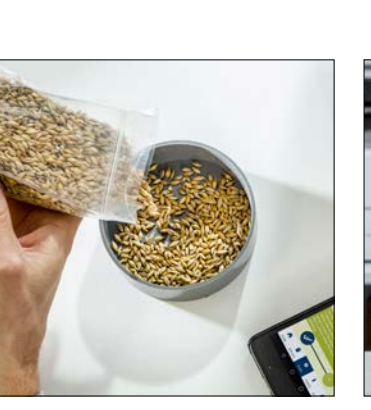

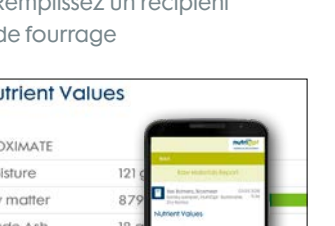

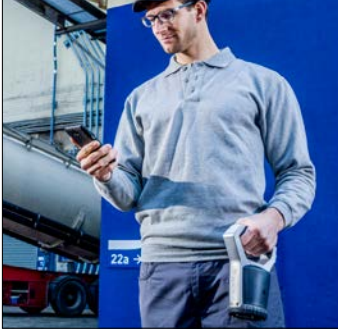

10. Adaptez votre gestion du fourrage